# Autodesk Mudbox 2022 cheat sheet

# Camera and image plane

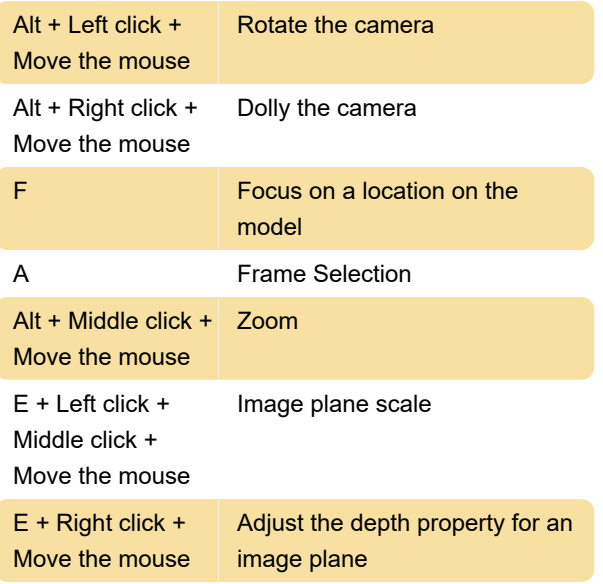

### **Curve**

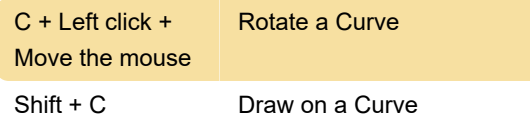

# **Display**

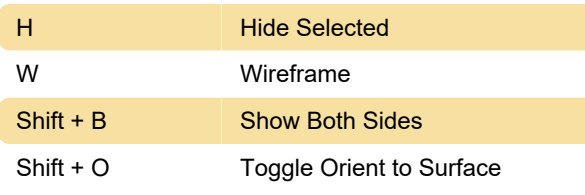

# File input and output

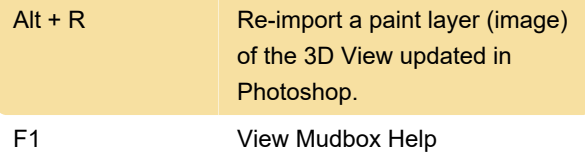

# Print Layer

Warning: Depending on the number and resolution of texture tiles on your model, showing all of the texture tiles may rapidly use all of the graphics memory on your computer resulting in diminished interactive performance. To learn more about optimizing texture memory, check Graphics memory optimization page.

# Sculpting and paint tool

B + Left click + Move the mouse Adjust brush size

# Stamp and Stencil

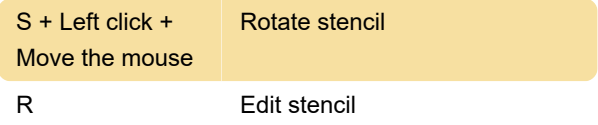

### Subdivision level and symmetry

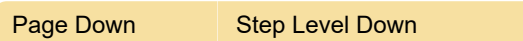

#### Tools

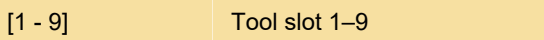

### **Transformation**

Source: Autodesk

Last modification: 4/1/2021 1:03:19 PM

More information: [defkey.com/autodesk-mudbox-](https://defkey.com/autodesk-mudbox-2022-shortcuts?filter=basic)[2022-shortcuts?filter=basic](https://defkey.com/autodesk-mudbox-2022-shortcuts?filter=basic)

[Customize this PDF...](https://defkey.com/autodesk-mudbox-2022-shortcuts?filter=basic?pdfOptions=true)